# **LEITFADEN FÜR AGNES MOODLE, CO.**

Fachschaftsinitiativen Rehabilitationswissenschaften & Gebärdensprache (2022) fachschaft-reha@hu-berlin.de

# Inhalt

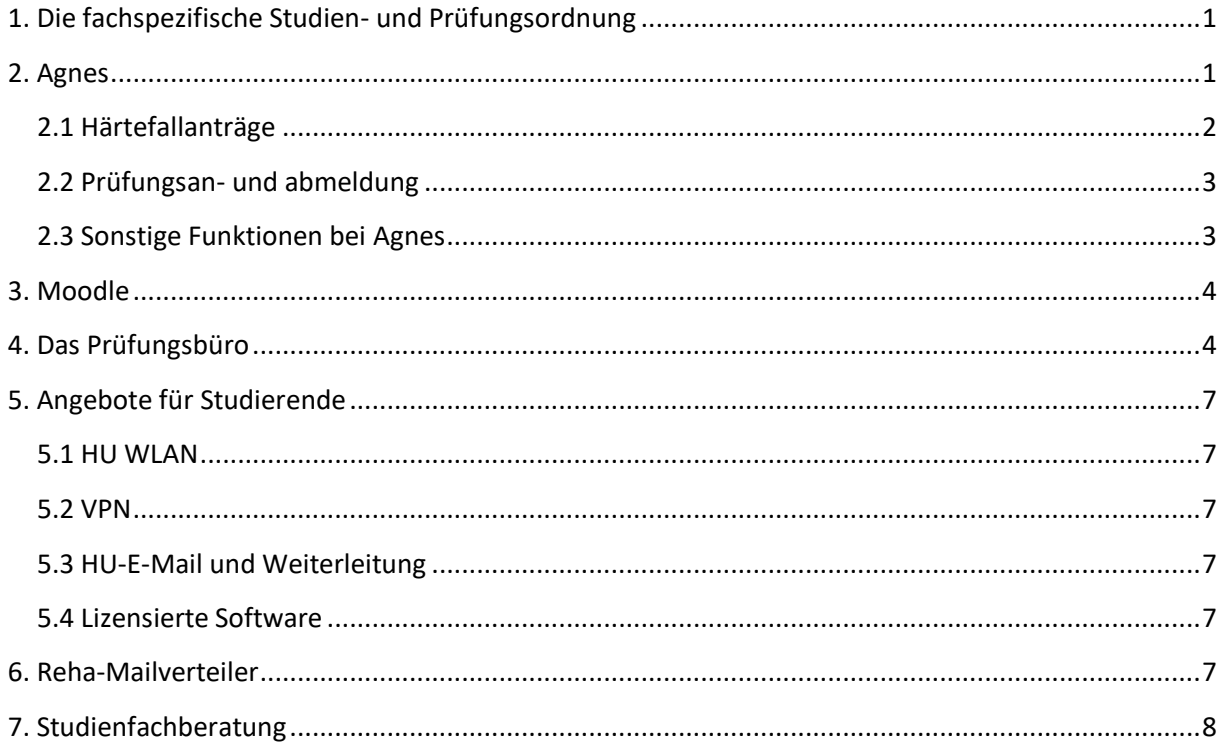

## <span id="page-2-0"></span>**1. Die fachspezifische Studien- und Prüfungsordnung**

Die Studien- und Prüfungsordnung ist die Grundlage des gesamten Studiums!

Link zu den Studienordnungen am Institut für Rehabilitationswissenschaften: <https://www.reha.hu-berlin.de/de/studium/Studienangebot>

#### **Die fachspezifische Studien- und Prüfungsordnung besteht aus:**

- Den Modulbeschreibungen
- Den Leistungsanforderungen
- Den Zugangsvoraussetzungen für Prüfungen
- Dem idealtypischen Studienverlaufsplan

## <span id="page-2-1"></span>**2. Agnes**

Link zu Agnes: [www.agnes.hu-berlin.de](http://www.agnes.hu-berlin.de/)

- Agnes dient für das Anmelden von Prüfungen und das Belegen von Veranstaltungen
- Für das Belegen von Veranstaltungen muss man sich mit dem HU-Account einloggen
- Das Vorlesungsverzeichnis für die Studiengänge des Reha-Instituts findet man unter:

## **Veranstaltungen** → **Vorlesungsverzeichnis** → **Kultur- Sozial- und Bildungswissenschaftliche Fakultät** → **Institut für Rehabilitationswissenschaften**

- Dann den eigenen Studiengang, das Modul und die Veranstaltung auswählen
- Mit der Aktion "jetzt belegen/abmelden" kann dann die ausgewählte Veranstaltung belegt oder auch abgemeldet werden
- Bei Veranstaltungen mit mehreren Gruppen könnt ihr folgend eine Priorität angeben, welche Veranstaltung ihr bevorzugt erhalten wollt (keine Garantie!)
- Die Belegung der Veranstaltung bestätigt ihr unten durch "Veranstaltungen belegen"
- Bei einer korrekten Belegung taucht die Veranstaltung im Stundenplan auf ("AN")
- Hinweis für Studierende mit Zweitfach: Beachtet bitte unbedingt, dass ihr die Anmeldung zu Veranstaltungen mit dem jeweiligen Studiengang durchführt, für welchen die Veranstaltung gedacht ist. Dies kann bei der Veranstaltungsbelegung oben unter dem Punkt "<Studiengang ändern>" vorgenommen werden

Es ist ratsam sich für mehrere Veranstaltungen gleichzeitig anzumelden, um alternative Veranstaltungen besuchen zu können, falls in der gewünschten Veranstaltung bereits alle Plätze vergeben sind. Nach der automatischen Platzvergabe sollte man sich allerdings von den Veranstaltungen abmelden, die man nicht mehr besuchen möchte.

#### **Beispiel einer Lehrveranstaltung bei Agnes:**

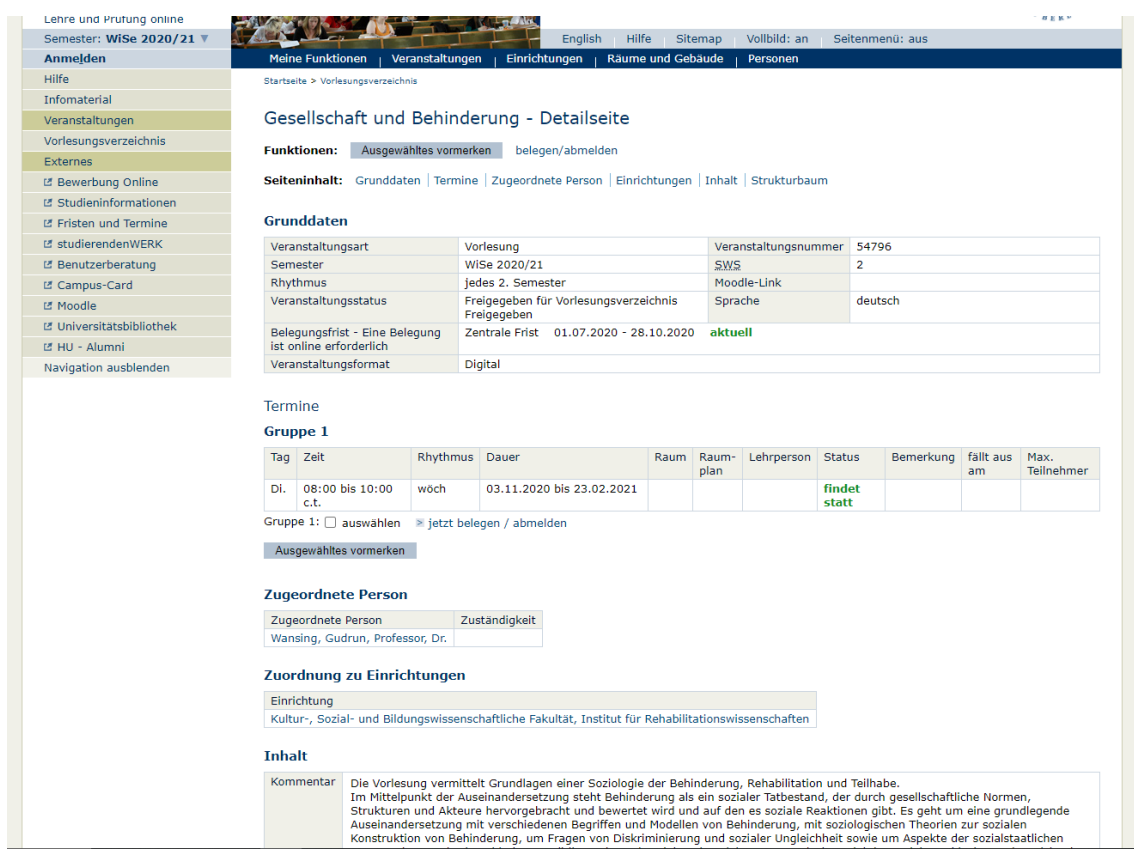

#### <span id="page-3-0"></span>**2.1 Härtefallanträge**

- Am Institut für Rehabilitationswissenschaften gibt es ein Verfahren für Härtefallanträge, für welches ein Antrag gestellt werden muss
- Für das Stellen eines Härtefallantrags ist es dabei wichtig, dass:
	- a. es sich um eine Lehrveranstaltung des IfR handelt,
	- b. diese eine Teilnahmebegrenzung angegeben hat
	- c. und ein Härtefallgrund gemäß § 89 ZSP-HU vorliegt.
- Folgende Härtefallgründe sind dabei i.d.R. zulässig:
	- a. Notwendigkeit eines barrierefreien Zugangs zur Lehrveranstaltung
	- b. Familiäre Umstände
	- c. Gesundheitliche Umstände
	- d. Sonstige Gruppen von Studierenden

Weitere Information zum Härtefallverfahren und dem notwendigen Formular gibt es unter <https://www.reha.hu-berlin.de/de/studium/haertefallantraege>

## <span id="page-4-0"></span>**2.2 Prüfungsan- und abmeldung**

- Die Prüfungsanmeldung zu Klausuren/Hausarbeiten läuft ebenfalls über Agnes
- Unter **Prüfungen und Leistungen** → **Prüfungsan- und -abmeldung** kann man sich für die Prüfungen an- und abmelden
- Die Anmeldung zu Prüfungen erfolgt in einem speziellen Zeitraum
- Zur An- bzw. Abmeldung muss jeweils eine TAN eingegeben werden (die TAN Liste bekommt man zu Beginn des Studiums zugeschickt, sicher aufbewahren!)
- Sucht das Seminar/die Vorlesung, in welchem die Prüfung abgehalten werden soll und wählt ggf. den passenden Termin
- Unter **Prüfungen und Leistungen** → **angemeldete Prüfungen** werden alle angemeldeten Prüfungen inklusive Prüf- bzw. Abgabedatum angezeigt

### <span id="page-4-1"></span>**2.3 Sonstige Funktionen bei Agnes**

- Abrufen des Leistungsspiegels
- Immatrikulations- und Studienbescheinigungen herunterladen
- Adress- und TAN Verwaltung
- Informationen zur Rückmeldung und CampusCard

## <span id="page-5-0"></span>**3. Moodle**

Link zu Moodle: [www.moodle.hu-berlin.de](http://www.moodle.hu-berlin.de/)

- Alle Inhalte der Vorlesungen/Seminare werden auf Moodle bereitgestellt
- Zunächst mit dem HU-Account anmelden und dann unter **Kurs suchen** → **Schnellsuche** mit Hilfe der Lehrveranstaltungsnummer aus Agnes seine Kurse suchen
- Oft wird ein Einschreibeschlüssel verlangt, welchen man in der ersten Sitzung erfährt

## <span id="page-5-1"></span>**4. Das Prüfungsbüro**

Link zum Prüfungsbüro:

<https://www.reha.hu-berlin.de/de/studium/pruefungsbuero>

Lehramt Sonderpädagogik ISS/GYM/Berufsschule – Rehabilitationspädagogik Deaf Studies – Gebärdensprachdolmetschen

> Patrycja Siering Dorotheenstr. 26, Raum 205 patrycja.siering@hu-berlin.de

Lehramt an Grundschulen Nadine Krahmann Tatjana Schreiner Dorotheenstr. 26, Raum 206 Dorotheenstr. 26, Raum 206 pruefungsbuero-grundschule@hu-berlin.de

WICHTIG: Erst eine Wartenummer im 3. OG der DOR26 ziehen und dann auf Aufruf warten!

#### **Aufgaben des Prüfungsbüros:**

- Auskunft zum Leistungsstand und zu Prüfungen
- Organisation der Prüfungsan- und -abmeldungen über AGNES
- Anmeldung von Abschlussarbeiten
- Krankschreibung bei Prüfungen (mit ärztlichem Attest)
- Verbuchung von Lehrveranstaltungsnachweisen

#### **Lehrveranstaltungsnachweise:**

ab dem Sommersemester 2022 gibt es ein neues Verfahren zur Bestätigung von speziellen Arbeitsleistun-gen für Lehrveranstaltungen am Institut für Rehabilitationswissenschaften. In Kürze die wichtigsten Änderungen:

- Die speziellen Arbeitsleistungen werden ab dem Sommersemester 2022 von den Lehrpersonen über AGNES bestätigt. Das Einreichen von Lehrveranstaltungsweisen bei den Lehrpersonen mit der Bitte um Unterschrift entfällt.
- Den Nachweis "Bestätigung einer speziellen Arbeitsleistung" findet man in AGNES unter "Meine Veranstaltung", sobald die Lehrperson die erbrachte Arbeitsleistung für die Lehrveranstaltung bestätigt hat.
- Diesen und die Nachweise für die anderen Lehrveranstaltungen des Moduls reicht man zusammen mit dem ausgefüllten Modulbogen in Papierform im Prüfungsbüro ein. Das Prüfungsbüro verbucht die Studienleistungen des Moduls. Erst nach der Verbuchung können die erbrachte Leistung im AGNES-Konto eingesehen werden.

#### **Das neue Verfahren Schritt für Schritt:**

Melde dich für alle Lehrveranstaltungen über AGNES an. Nutze ggf. bestehende Nachfristen am Semesterende zur Nachmeldung. Eine Bestätigung der Arbeitsleistung ohne Anmeldung zur Lehrveranstaltung ist nicht möglich. Bei Problemen wende dich an die Lehrperson. Lade den Nachweis "Bestätigung einer speziellen Arbeitsleistung" in deinem AGNES-Konto herunter und speichere ihn ab: Du findest den Nachweis unter "Meine Veranstaltungen" im entsprechenden Semester, sobald die Lehrperson die Arbeitsleistung bestätigt hat. Du kannst dies am Status "teilgenommen" erkennen. Klicke auf den Link zum PDF "Teilnahmenachweis drucken" (siehe Abbildung).

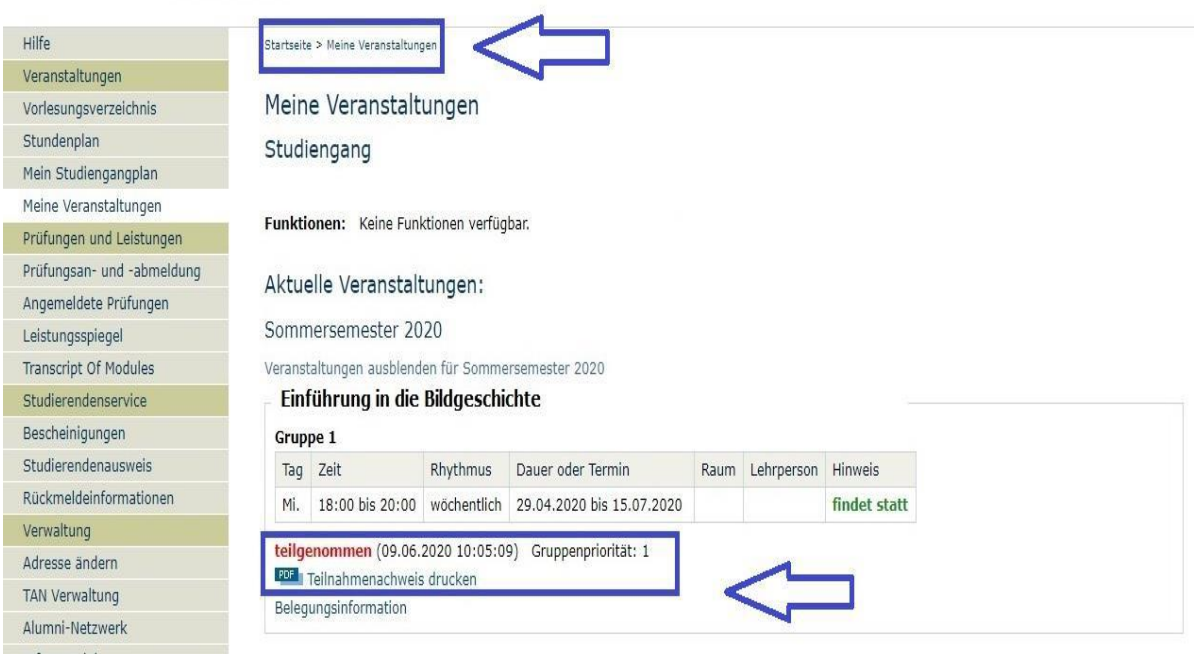

Sammle die Nachweise "Bestätigung einer speziellen Arbeitsleistung" für ein Modul. Drucke dann die Nachweise aus. Um Papier zu sparen, kannst du die Nachweise zu einem PDF zusammenführen und abschließend beim Drucken die Option "Mehrere Drucken" auswählen.

Lade auf der Webseite des Prüfungsbüros den entsprechenden Modulbogen herunter und fülle ihn aus. Lehrveranstaltungen ohne spezielle Arbeitsleistung bestätigst du mit einer Unterschrift deine Teilnahme.

Reiche den Modulbogen mit den Nachweisen der einzelnen Lehrveranstaltungen im Prüfungsbüro (in Papierform auf dem Postweg oder über den Tresor/Briefkasten: https://fakultaeten.hu-ber-lin.de/de/ksb/studiumlehre/pruefungsbueros/briefkasten-derpruefungsbueros) ein.

Das Prüfungsbüro kann nur dann die Leistung verbuchen, wenn durch den Modulbogen eindeutig ist, wie die Lehrveranstaltung zuzuordnen ist.

Vollständige ausgefüllte Modulbögen können und sollen in den Briefkasten im Wartebereich der DOR26 (3. OG) eingeworfen werden, diese bitte nicht ins Prüfungsbüro bringen!

Links zu den Lehrveranstaltungsnachweisen der Studiengänge des Reha-Instituts:

[https://fakultaeten.hu](https://fakultaeten.hu-berlin.de/de/ksb/studiumlehre/pruefungsbueros/rehabilitationswissenschaften)[berlin.de/de/ksb/studiumlehre/pruefungsbueros/rehabilitationswissenschaften](https://fakultaeten.hu-berlin.de/de/ksb/studiumlehre/pruefungsbueros/rehabilitationswissenschaften)

### **Beispiel eines Leistungsnachweises für BA Rehabilitationspädagogik:**

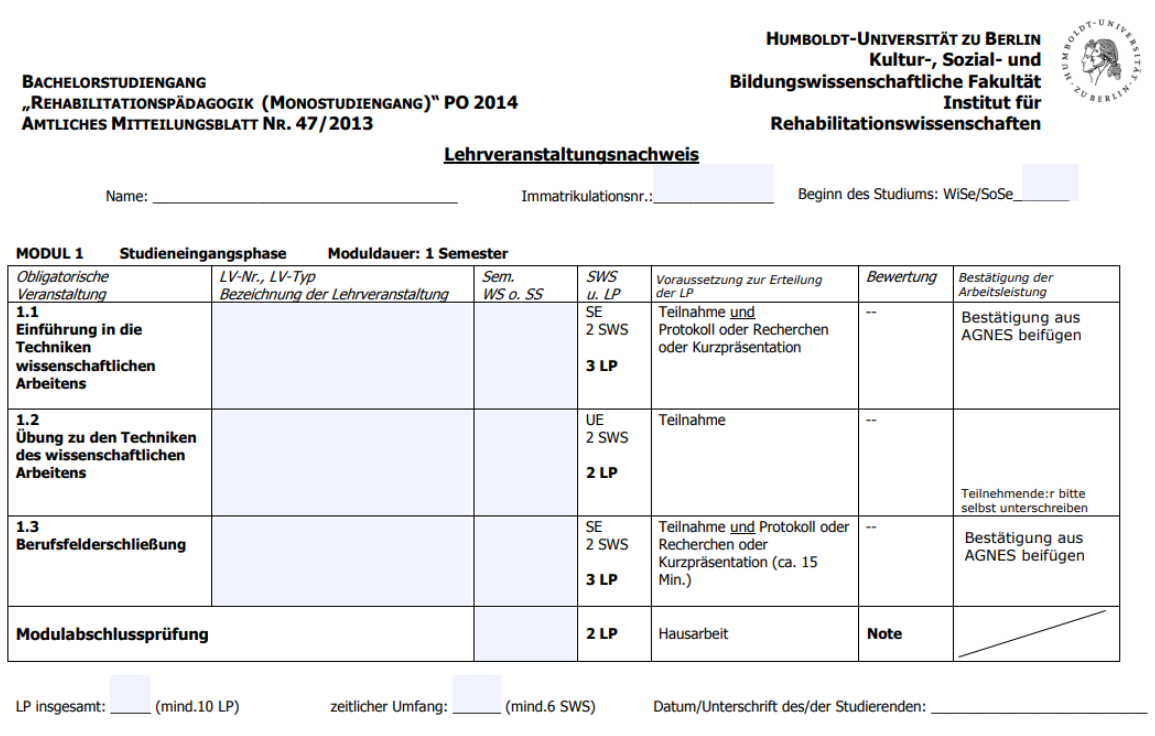

Sind die Veranstaltungen abgeschlossen, ist dieser Nachweis im Prüfungsbüro einzureichen.

## <span id="page-8-0"></span>**5. Angebote für Studierende**

**Erreichbar unter folgendem Link:** <https://www.cms.hu-berlin.de/de/portale/studierende/>

Um die Angebote der HU in Anspruch nehmen zu können muss der HU-Account zunächst freigeschaltet werden. Zu finden unter: **HU-Account** → **Freischaltung**

### <span id="page-8-1"></span>**5.1 HU WLAN**

- Für einen Zugang muss das WLAN erst auf dem jeweiligen Gerät eingerichtet werden
- Anleitung dazu: Netzzugang → WLAN → Konfigurationsanleitungen für den WLAN-Zugang

#### <span id="page-8-2"></span>**5.2 VPN**

- VPN = Virtual Privat Network (man nutzt das Netzwerk der HU, während man sich in einem anderen Netzwerk befindet und kann so auf besondere Inhalte zugreifen)
- Download und Anleitung: Netzzugang  $\rightarrow$  VPN

#### <span id="page-8-3"></span>**5.3 HU-E-Mail und Weiterleitung**

- E-Mails der Uni werden ausschließlich an die HU-E-Mail gesendet!
- Zugang über: E-Mail  $\rightarrow$  WebMail
- Eine Weiterleitung zur privaten E-Mail-Adresse ist möglich
- Anleitung dazu: E-Mail → Abwesenheitsschaltung, Weiterleitung und Filter

#### <span id="page-8-4"></span>**5.4 Lizensierte Software**

- Als Studi an der HU erhält man kostengünstigen/kostenlosen Zugang zu vielen verschiedenen Programmen
- **Zum Beispiel**: Windows-Betriebssystem, Literaturorganisation und Zitation (Endnote, Citavi), Statistik (SPSS), Transkriptionen (MAXQDA), MS Office 365 für 4,99€ im Jahr

#### <span id="page-8-5"></span>**6. Reha-Mailverteiler**

Verteiler der Fachschaft für die Studierenden. Es wird informiert über:

- Fristen und Anmeldungszeiträume bei Agnes
- Studienrelevante Informationen
- Veranstaltungen
- Jobangebote

Zum Abonnieren folgenden Link nutzen und E-Mail-Adresse eintragen: <https://sympa.cms.hu-berlin.de/sympa/info/reha.studi>

- Anzeigen, Jobangebote und interessante Veranstaltungen gerne direkt an: reha.mail.verteiler@gmx.de
- <span id="page-8-6"></span>- Es werden jedoch nur "rehaspezifische" Sachen veröffentlicht!

# **7. Studienfachberatung**

Mono-BA/MA Rehabilitationspädagogik Fr. Fickler-Stang, R 506 sfb-rehapaed@hu-berlin.de

Lehramt Sonderpädagogik ISG Fr. Dr. Wachtel, R 505 sfb-sopaed-iss-gym-bs@hu-berlin.de

Lehramt Sonderpädagogik Grundschule: Fr. Dr. Riegert, R 309 sfb-sopaed-gs@hu-berlin.de

Lehramt Sonderpädagogik mit Gebärdensprachpädagogik/Hören und Kommunikation: Fr. Prof. Dr. Becker, R 309, Ziegelstr. 4 claudia.becker@hu-berlin.de

> Deaf Studies: Herr Prof. Dr. Rathmann, R 208, Ziegelstr. 4 christian.rathmann@hu-berlin.de

Studentische Studienberatung: Ben Hertramph, Katja Tempke, R 111 studienberatung-reha@hu-berlin.de